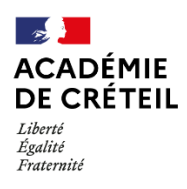

Après avoir finalisé l'activation de la plateforme Éléa, l'administrateur de l'ENT de chaque établissement peut créer un nouveau connecteur depuis la Console d'administration de son tableau de bord de la plateforme. Il faudra ensuite qu'il donne les droits d'accès aux utilisateurs et qu'il importe les comptes depuis l'ENT.

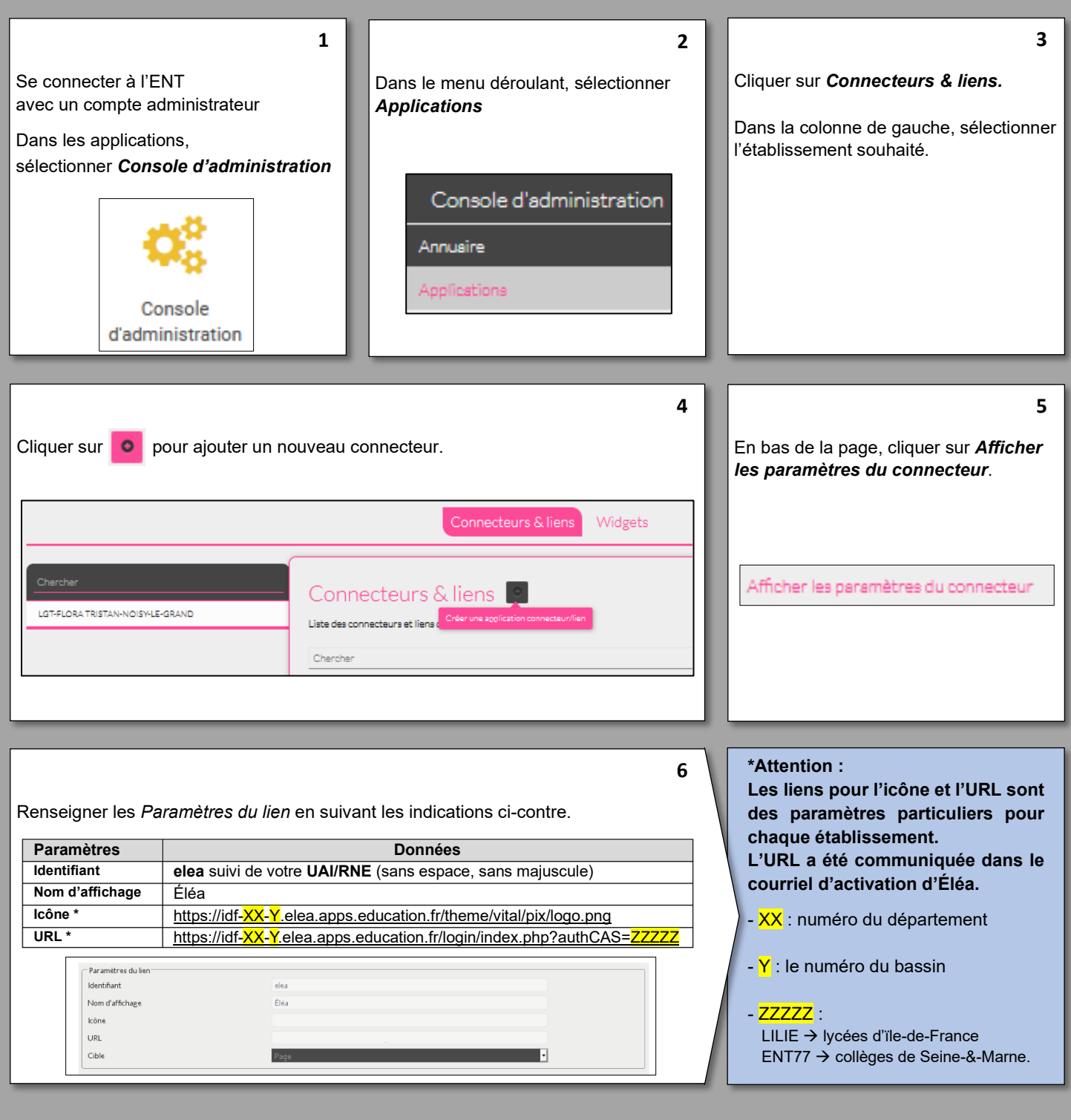

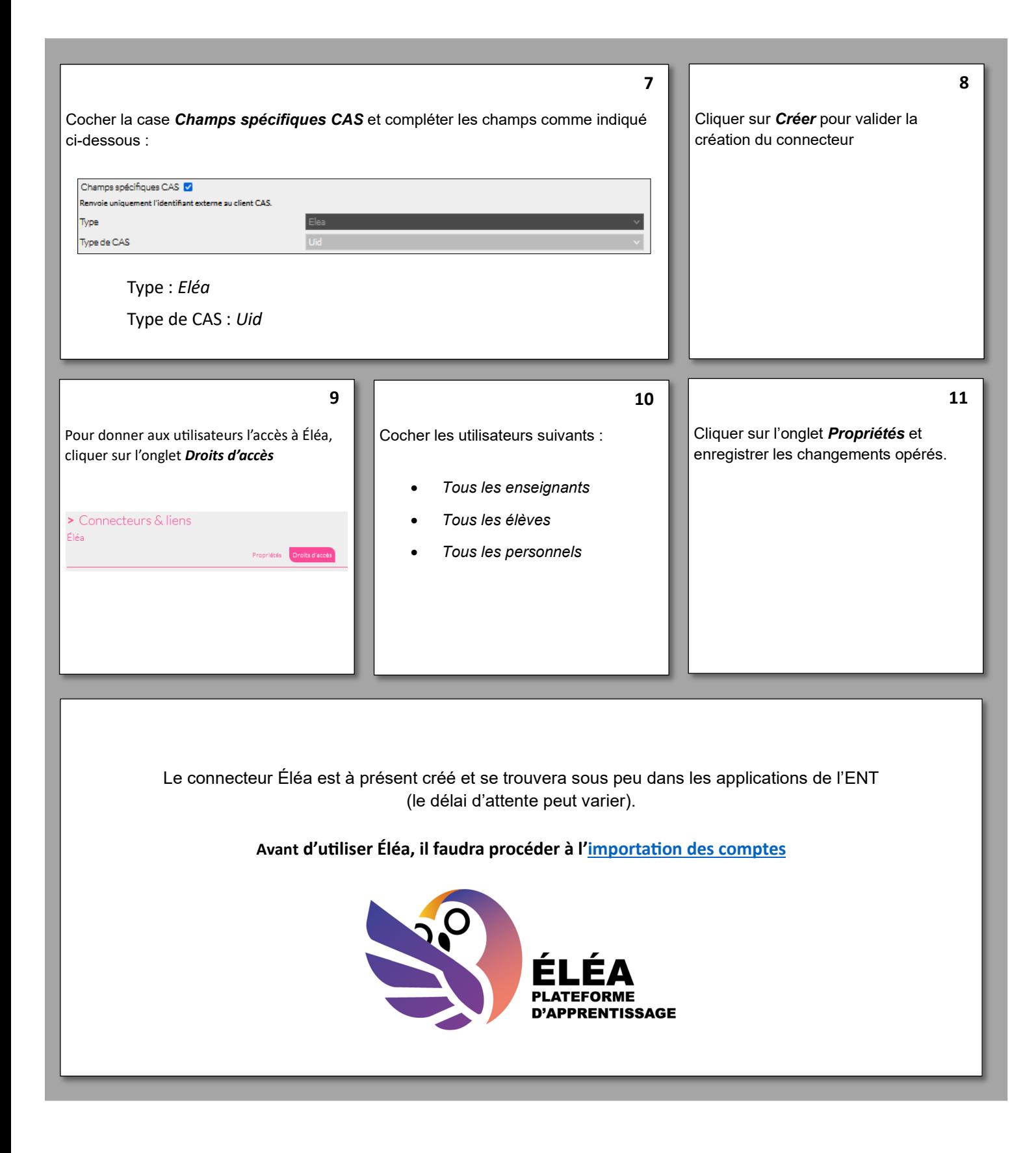